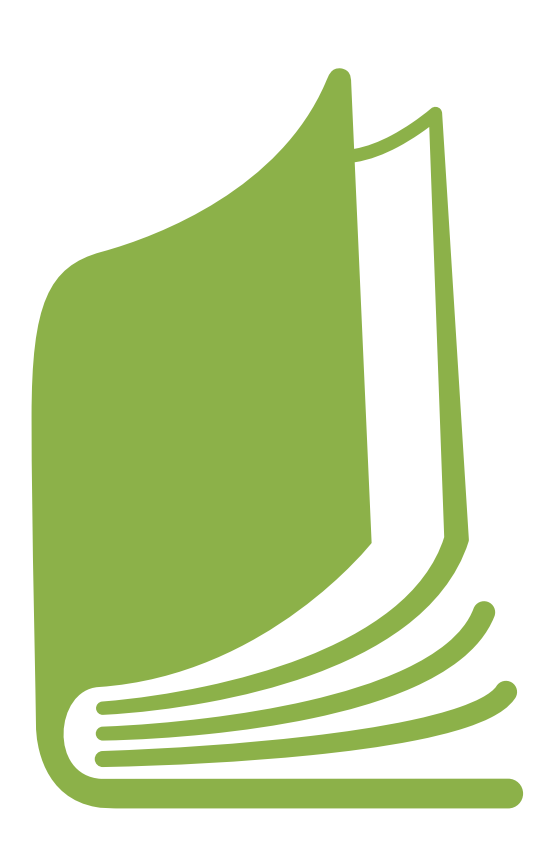

ITALIA E SVIZZERA VERSO L'EXPO 2015 IMPARARE SVILUPPARE DIFFONDERE

# Guida pratica

per lo sviluppo di un concept di un'APP: i passi fondamentali

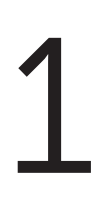

# Leggere attentamente la parte teorica

Sapete cos'è un'APP, quanti tipi di APP di diversi ci sono e su quali dispositivi possono essere utilizzate? Prima di cominciare a concepire la vostra idea di APP date un'occhiata alla sezione "Il mondo delle APP" troverete tante informazioni utili per la vostra progettazione.

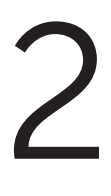

## Scegliere, approfondire e conoscere il tema

Prima di tutto dovete scegliere il campo o il tema sul quale volete sviluppare l'APP. Nel caso del concorso da noi proposto dovrete scegliere una delle tre schede tematiche seguenti:

- spreco ed educazione alimentare
- sicurezza alimentare e agricoltura sostenibile
- patrimonio agro-alimentare

Per sapere che tipo di APP e come svilupparla, dovete conoscere bene l'argomento intorno alla quale la volete costruire. Se non avrete le conoscenze necessarie come potrete fornire le giuste informazioni a chi utilizzerà l'APP?

1 Guida pratica per lo sviluppo di un concept di un'APP: i passi fondamentali ITALIA E SVIZZERA VERSO L'EXPO 2015 IMPARARE SVILUPPARE DIFFONDERE

Cercate dunque non solo di leggere le schede, ma di fare delle ricerche su internet sull'argomento. La bibliografia e le letture consigliate alla fine di ogni scheda vi saranno d'aiuto. Discutete dell'argomento con i vostri compagni, parenti ed amici e soprattutto cercate di scoprire cosa la gente sa o non sa.

# Fare un'analisi dei bisogni

Ogni APP serve a fare qualcosa o a soddisfare un bisogno più o meno importante: può servire a imparare qualcosa, a facilitarci la vita attraverso un servizio che offre, oppure può semplicemente servire a passare il tempo.

La scheda tematica da voi scelta vi spiega qual'è la situazione attuale e le sfide future del tema. Inoltre, vi offre degli spunti di riflessione per trovare nuove soluzioni ai problemi posti e mette in evidenza il fatto che molte persone non hanno le conoscenze necessarie per agire in modo consapevole.

Ogni scheda contiene delle domande e degli esempi concreti che vi aiuteranno a capire in cosa la vostra APP potrebbe essere utile. Bisogna dunque fare un'analisi dei bisogni.

Chiedetevi:

3

4

5

- A cosa servirà la mia APP?
- Chi la potrà utilizzare e in che contesto?
- Cosa deve contenere affinché sia utile?
- Come posso renderla interessante e indurre gli utenti a scaricarla?
- Come posso contribuire a rendere gli utenti più consapevole sui temi trattati?
- Cosa sanno i miei compagni, i miei parenti e i miei amici sull'argomento?

# Analisi delle APP esistenti

Dovrete cercare di sviluppare un'APP originale, ossia che non esiste ancora. Ma come fate a sapere se qualcuno ha già creato un'APP come quella che vorreste sviluppare voi? È molto semplice, dovete fare delle ricerche approfondite. Prima di tutto indentificate delle parole chiave in più lingue che siano attinenti al tipo di APP che volete sviluppare. Poi, cercate quelle parole su Apple Store, su Play Store e su internet.

Dovreste riuscire ad avere un quadro abbastanza completo di quello che è già disponibile e di quello che invece ancora manca. Potreste anche scoprire un'APP molto simile a quella che volete sviluppare voi, che però ha delle grandi carenze che voi potreste colmare.

# Sviluppo del concept

Dunque, nei passaggi precedenti abbiamo identificato l'argomento, i bisogni dell'utenza, la tipologia di APP che vogliamo sviluppare e le APP già esistenti sull'argomento.

Ora dobbiamo metterci al lavoro e sviluppare un concept completo e chiaro, in maniera che lo sviluppatore riceva tutte le informazioni necessarie per creare l'APP. Questo significa che sarete voi a scrivere e fornire tutti i contenuti (testi, video, immagini, link) allo sviluppatore.

> Non dovrà mancare niente, altrimenti la vostra APP sarà incompleta e quindi irrealizzabile!

2 Guida pratica per lo sviluppo di un concept di un'APP: i passi fondamentali ITALIA E SVIZZERA VERSO L'EXPO 2015 IMPARARE SVILUPPARE DIFFONDERE

Per essere sicuri di non aver dimenticato nulla e di aver spiegato tutto in maniera chiara, vi consigliamo di dare tutto il materiale ad un persona che non conosce il vostro progetto e di farglielo leggere. Se dopo la lettura questa persona sarà in grado di farvi un riassunto completo del vostro progetto, vuol dire che il vostro progetto è spiegato in maniera chiara e che la documentazione che avete fornito è sufficiente.

Questa persona esterna dovrebbe riuscire a spiegare:

- Il tema del vostro concept;
- L'obiettivo dell'APP;
- Gli elementi e strumenti conterrà l'APP e come reagirà l'utente al suo utilizzo (per ogni testo, immagine, personaggio, video);
- L'aspetto che avrà ogni schermata dell'APP e come funzionerà;
- Se sia possibile sviluppare l'APP senza mai dover chiedere un chiarimento a chi l'ha concepita.

Ma come faccio ad iscrivermi al concorso e a fornire tutti i documenti necessari allo sviluppatore? Per l'iscrizione ed il caricamento di tutti i documenti è stato creato un sistema d'iscrizione informatico molto semplice. Prima di effettuare l'iscrizione assicuratevi di aver raccolto tutta la documentazione necessaria.

Nel sistema informatico dovrete inserire:

- i dati anagrafici degli studenti e del docente referente
- la descrizione del concept (tipologia, nome e descrizione dell'APP)
- i contenuti dell'APP (icona, struttura e simulazione)

Per questa ultima parte, ossia quella dei contenuti, gli elementi saranno leggermente diversi in base al tipo di APP che avrete scelto di sviluppare. Dovrete presentare:

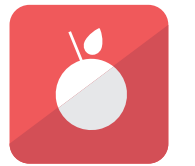

## UN'ICONA

Dovrete scegliere un'immagine che rappresenterà il contenuto della vostra APP. Quest'icona dovrà avere un'ottima risoluzione in maniera che sia ben visibile e riconoscibile. Considerando che questa icona sarà quella che tutti gli utenti vedranno sul loro smartphone, android o tablet, sceglietela bene e cercate di distinguervi. Attenzione! Non potete usare un'immagine qualsiasi che trovate in internet. Le immagini spesso sono protette ed hanno dei copyright, per cui per utilizzarle bisogna pagare i diritti all'autore. Per evitare costi e complicazioni inutili vi consigliamo di prendere l'immagine da uno dei database consigliati qui di seguito:

- www.iconfinder.com/free\_icons
- www.flaticon.com
- www.freepik.com

Attenzione! Leggete sempre bene la licenza, se e come potete usare l'immagine.

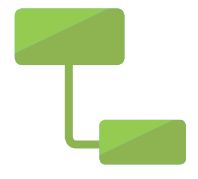

#### LA STRUTTURA

Ogni APP ha una sua struttura, con dei menu, sottomenu, contenuti ecc. Quindi dovrete fornire allo sviluppatore un documento che descriva chiaramente la struttura della vostra APP. Vi consigliamo di utilizzare la struttura ad albero proposta nel documento da scaricare.

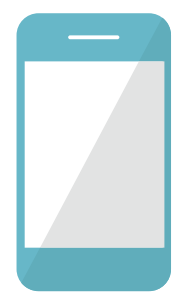

# LA SIMULAZIONE

Affinché lo sviluppatore capisca bene l'aspetto e il funzionamento della vostra APP è necessario creare una simulazione, ossia una presentazione Power-Point che permetta di simulare il suo funzionamento. L'esempio scaricabile vi permetterà di capire come fare.

Nella prima pagina della vostra presentazione dovrete inserire tutte le informazioni seguenti, in maniera che la giuria sappia chi l'ha realizzata:

- Nome e cognome degli autori e del docente referente
- Nome della scuola
- Classe
- Città e paese
- Icona dell'APP
- Breve descrizione dell'APP (massimo 3 righe)

Per tutta la presentazione siete pregati di utilizzare unicamente i caratteri tipografici seguenti che troverete sui vostri PC:

- Georgia
- Palatino Linotype
- Times New Roman
- Arial
- Trebuchet MS
- Verdana
- Comic Sans MS
- Courier New

All'interno della presentazione dovrete inserire tutti i testi, le immagini, i link e i video che poi saranno realmente contenuti nell'APP. Inoltre, dovrete riprodurre l'intera struttura senza tralasciare nessun particolare. Significa che dovrete creare una pagina per schermata della vostra APP. È un lavoro meticoloso nel quale dovete pensare alla grafica, ai contenuti e al funzionamento. Per simulare la navigazione all'interno dell'APP potete inserire dei link interni che rimandano direttamente a delle altre pagine della vostra presentazione, come se navigaste veramente!

Questa parte è molto importante perché sarà la sola parte visibile agli utenti e agli altri partecipanti al concorso. Cercate di rendere la presentazione colorata ed il più realistica possibile. Molti dei voti che riceverete dalla giuria popolare dipenderanno da questo.

Una volta realizzata la simulazione in Power Point siete pregati di convertirla in PDF attraverso il sito seguente: www.zamzar.com. Questo passaggio è obbligatorio

Prima di cominciare vi forniamo qualche altro consiglio utile:

## IMMAGINI

Se volete inserire delle vi consigliamo qualche database sul quale potrete trovare delle immagini utilizzabili senza licenza o copyright. Prima di utilizzare qualsiasi immagine assicuratevi che, in effetti, ne abbiate il diritto.

- www.freefoodphotos.com
- www.freepik.com

Attenzione! Leggete sempre bene la licenza, se e come potete usare l'immagine.

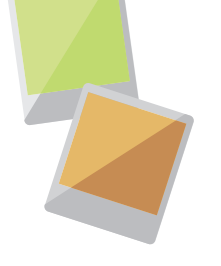

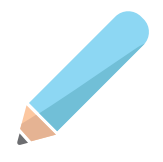

## DISEGNI

Se create un'APP gioco potete anche disegnare gli elementi della vostra APP. Se vincerete lo sviluppatore cercherà di riprodurli così come voi li avete immaginati. Anche questi disegni dovranno essere inseriti nella simulazione.

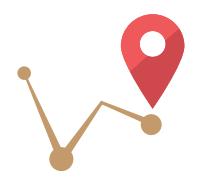

## MAPPE

Se invece volete inserire delle mappe, dovrete assicurarvi che tali informazioni siano reperibili e ricercabili su google MAPS, altrimenti non sarà possibile inserire questo elemento. Ricordatevi di inserire il link esatto e l'immagine nella simulazione.

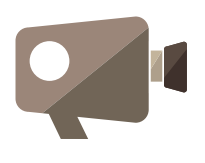

## VIDEO

Se volete inserire dei video indicate il link esatto nella vostra simulazione esattamente nel punto in cui lo vorrete mostrare. Se lo desiderate potete anche inserire dei video creati da voi. In tal caso dovrete prima caricare il video su youtube e poi inserire il relativo link nella vostra simulazione.

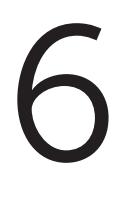

## Invio di tutto il materiale tramite il sistema informatico

Il concept potrà essere realizzato in italiano, tedesco, francese o inglese. Si prega di scegliere una sola delle lingue proposte e di sviluppare l'interno progetto in quell'unica lingua.

Una volta che avrete raccolto e creato tutti i documenti, immagini, video e disegni potrete iscrivervi ufficialmente al concorso. Se incompleta l'iscrizione non sarà valida, quindi assicuratevi di aver caricato tutti gli elementi obbligatori nel sistema.

WWW.EXPOITALIASVIZZERA.IT

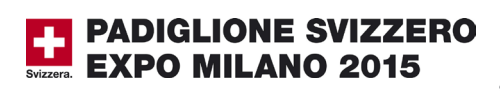

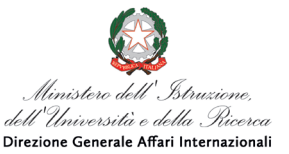

Schweizerische Fidgenossenschaft Confédération suisse Confederazione Svizzera Confederaziun svizra

Ambasciata di Svizzera in Italia

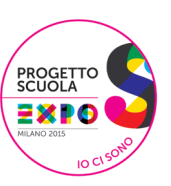